## **Associating Reference Sequence**

To associate a reference sequence with the assembly, open the sequence (the sequence must be loaded) and drag it to the Assembly Reference Area:

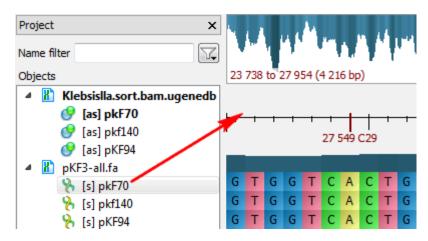

The sequence appears in the Reference Area:

| 23 738 to 27 954 (4 216 bp) |        |   |   |   |   |   |   |   |   |
|-----------------------------|--------|---|---|---|---|---|---|---|---|
| G                           | т      | G | G | т | С | А | С | т | G |
| <u> </u>                    | 27 550 |   |   |   |   |   |   |   |   |
| G                           | T      | G | G | T | С | A | С | T | G |

To remove the association, select the Unassociate item in the Reference Area context menu.